# Mintec Analytics v2.9 Release Notes

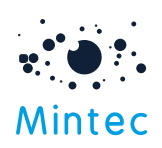

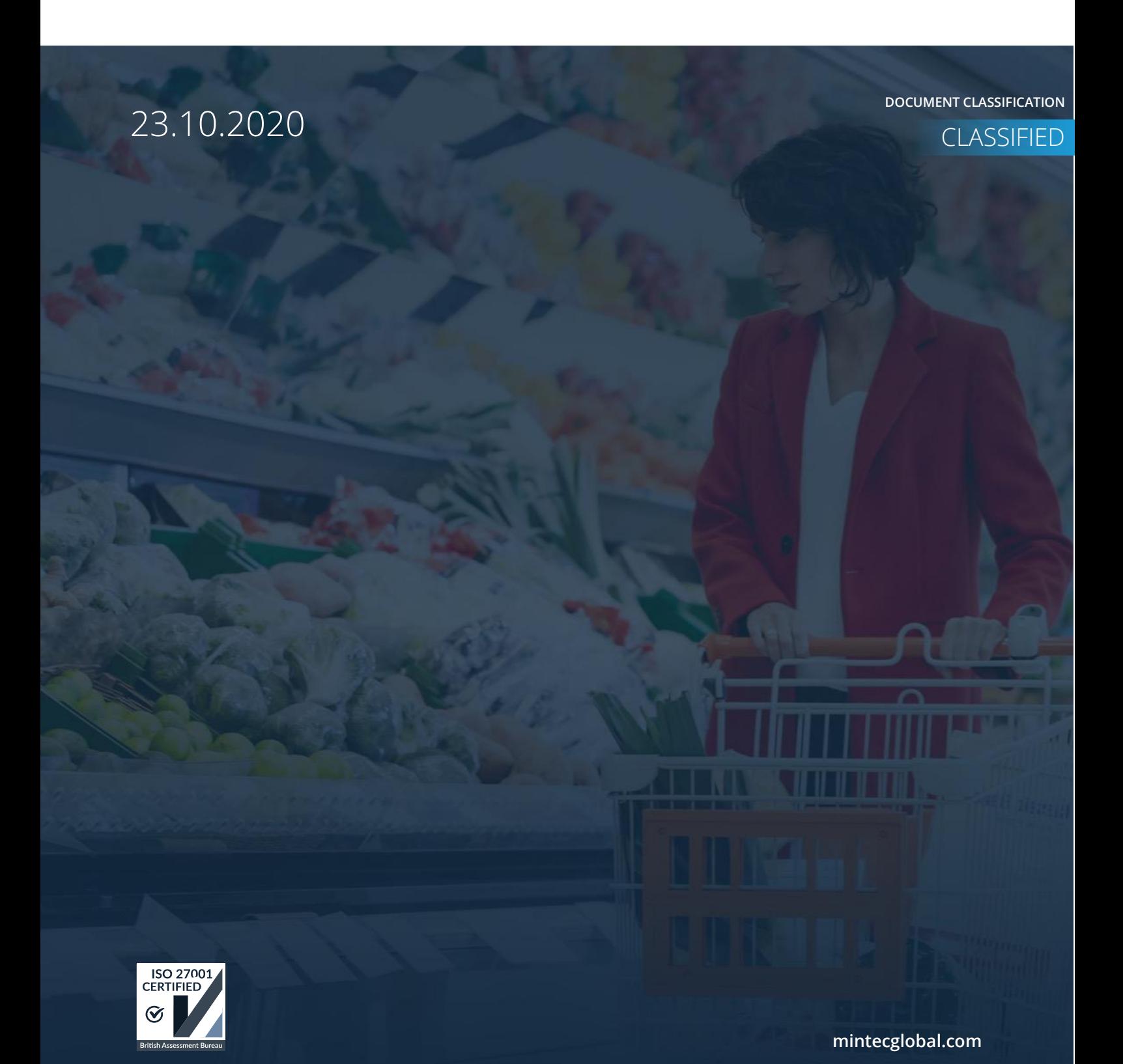

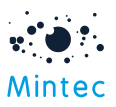

## Supported browsers

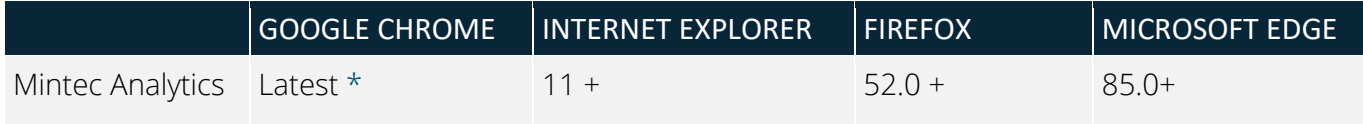

#### APPLICATION TESTED ON BELOW BROWSER VERSIONS

Google chrome – Latest version 86.0.4240.75 (Official Build) (64-bit) Internet Explorer – 11.836.18362.0 Firefox  $-52.0 +$ Microsoft Edge – Latest version

\* The term "latest version" is defined by the browser vendors. Please use the support for the browser(s) to understand "latest version".

#### SUPPORTED SCREEN SIZES

Large desktop - 1920 x 1080

Small Desktop - 1366 x 768

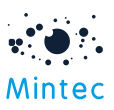

This document provides information on the new improvements and bug fixes for this MA2.9 release.

The main objectives of this release are to deliver and implement 'ease of use' improvements, address client feedback and security improvements.

## What's New

#### COMMODITY VIEW

#### Ability to view prices in native currency:

Two buttons native & preferred currency added to top left of the commodity chart to compare prices between native & preferred currency. Prices are shown in your preferred currency as default however, you can select native currency option from the chart itself instead of changing your chart every time. Also, useful in understanding currency movement between native & your preferred currency.

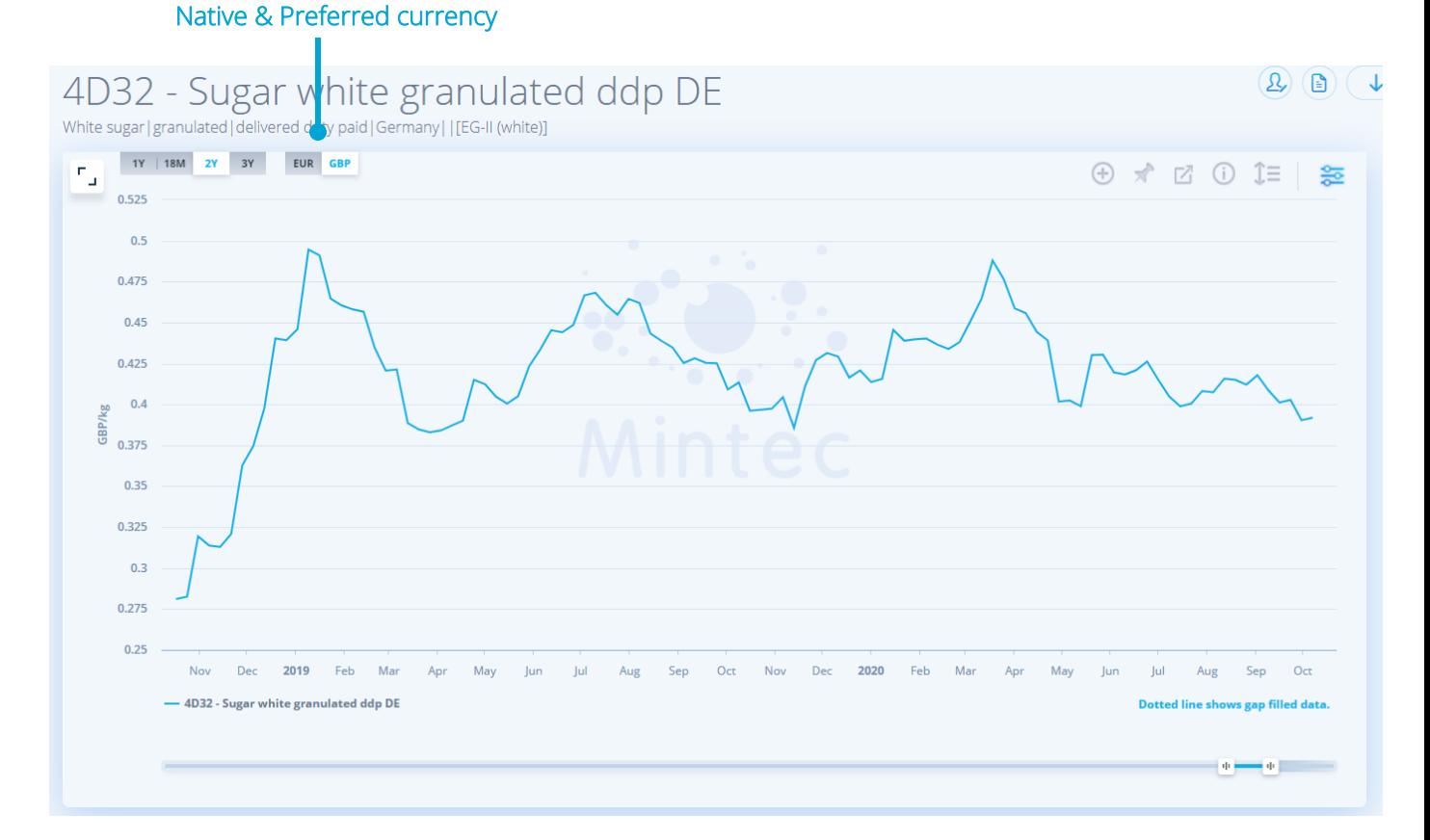

When you select native currency, the price movements next to chart will also show in native currency.

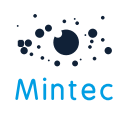

#### 4D32 - Sugar white granulated ddp DE  $\left(\begin{matrix} 0 \\ 0 \end{matrix}\right)$   $\left(\begin{matrix} 1 \\ 0 \end{matrix}\right)$  Download Pack  $\left(\begin{matrix} 0 \\ 0 \end{matrix}\right)$  Mintec Username  $\left(\begin{matrix} 0 \\ 0 \end{matrix}\right)$ ulated | delivered duty paid | Germany | | [EG-II (white)] sugarlgr 1Y | 18M | 2Y | 3Y | EUR | GBP  $\overline{\Gamma}_\perp$  $\oplus$  \*  $\boxdot$  0 1  $\equiv$   $\cong$ it Price (EUR/kg)  $\mathbf{a}$  $0.42$  $0.5!$ % W-o-W Cha  $0.5$  $*2.33\%$  0.43 EUR/kg  $0.45$ % M-o-M Change  $+4.55%$  % 0.44  $0.4$  $0.3!$ % Q-o-Q Change  $+4.55%$  0.44  $0.3$ Dec 2019 Feb Mai Jun Jul Sec **De** 2020 Feb .<br>Mai May 4D32 - Sugar white gran % Y-o-Y Change  $*8.7%$  $0.46$  $\alpha$  and  $\alpha$

#### • Horizontal slider and quick time range selection on commodity chart:

Two new options for changing the timeframe of the graphed series have been added for ease of use.

- Quick time range selection allows you to switch between 12/18/24/36 months of historical data.
- Horizontal slider drag the left slider to change the 'from date' of the graph and show more history.

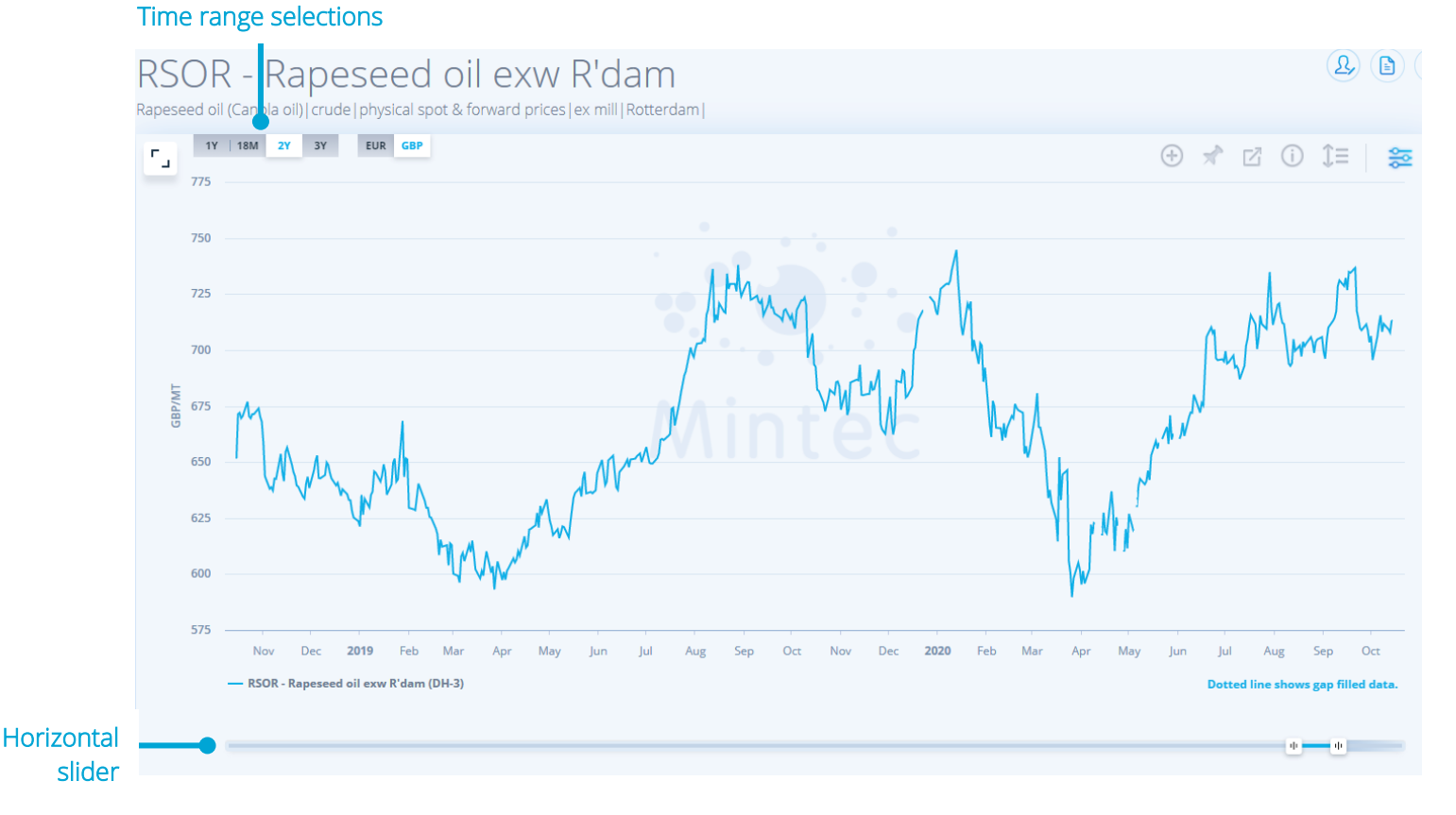

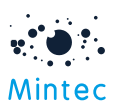

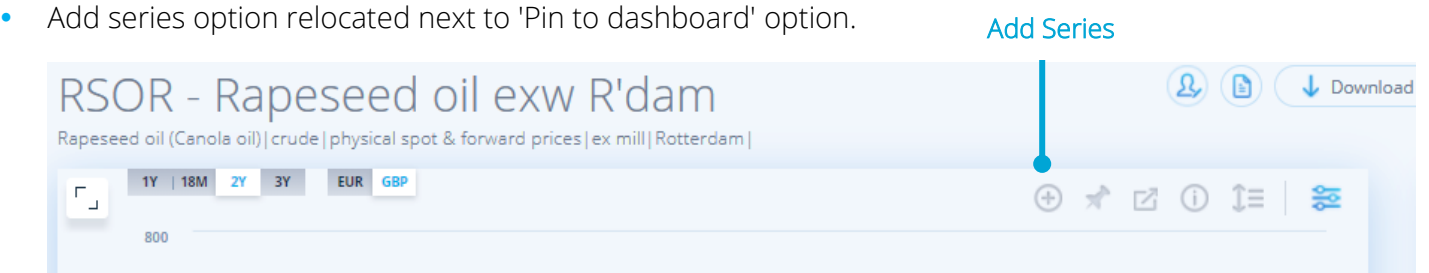

Visibility of the Value next to price movement percentage on mini-PCR:

To show the price being measured against the current value for each of the price movements.

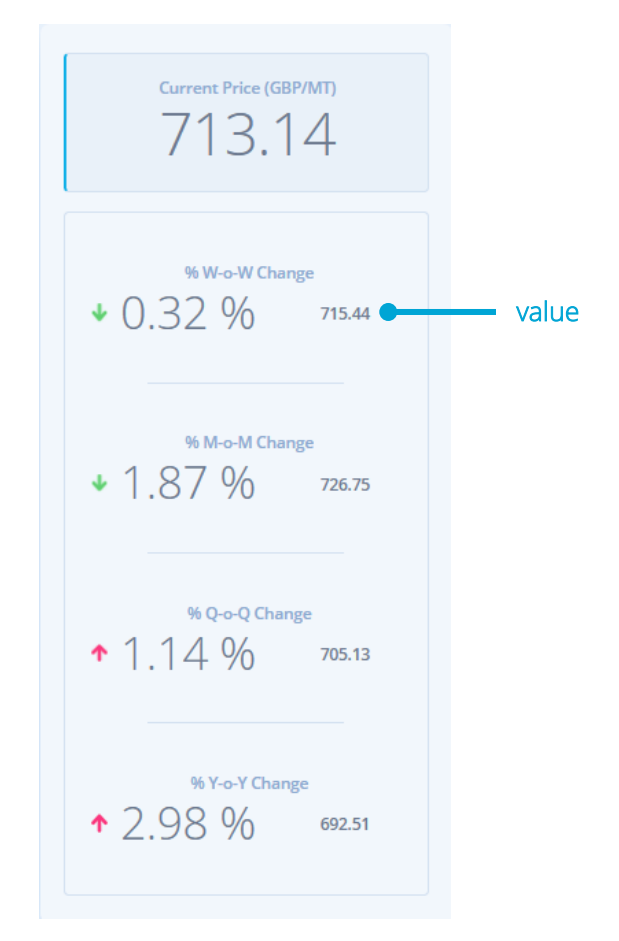

### • Chart shrink mode to read tab content alongside chart:

 There are now 3 options being added for viewing the graph & read tab content when you select one of the Analytics tabs: Facts, Top Players, Drivers, Weather or Insight.

Default is shrink chart as per existing functionality with up/down arrow.

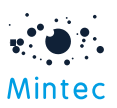

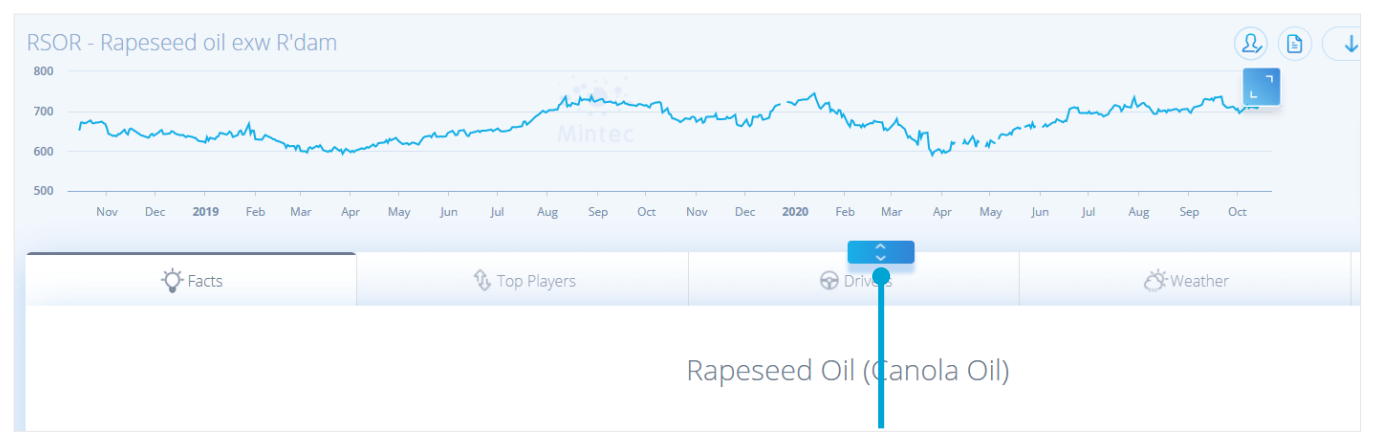

#### Up down arrow

Selecting the 'move down' arrow just above the Drivers tab will increase the size of the chart.

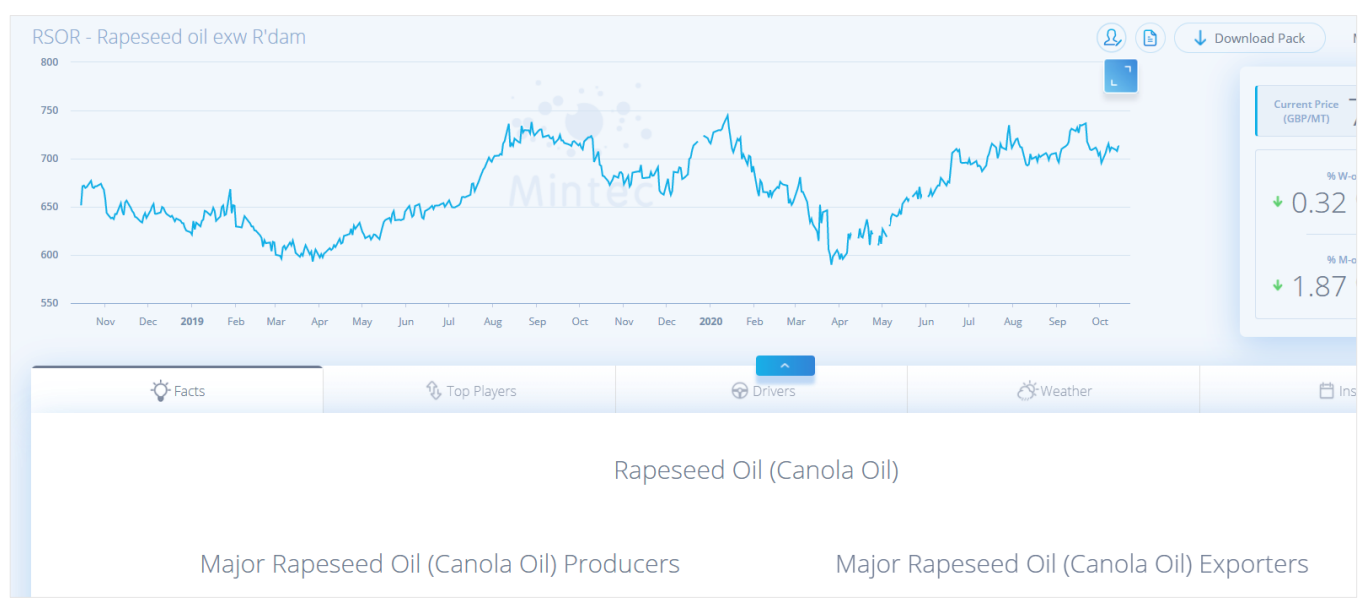

 Selecting the 'move up' arrow removes the chart from view, displaying more of the tab content, and only the latest price/unit from the graphed series.

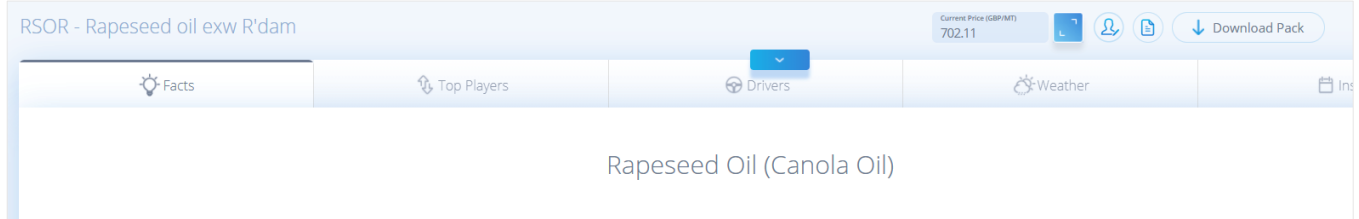

#### PRICE CHANGE REPORT

Ability to view price movements in different currencies:

The addition of a Currency column to the price change report enables each series to be viewed in any currency by selecting from the drop-down list.

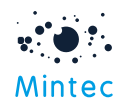

 $+$  Add Series  $\cap$ 

| Mintec Username  $\sqrt{\sqrt{2}}$ 

#### My Price Change Report

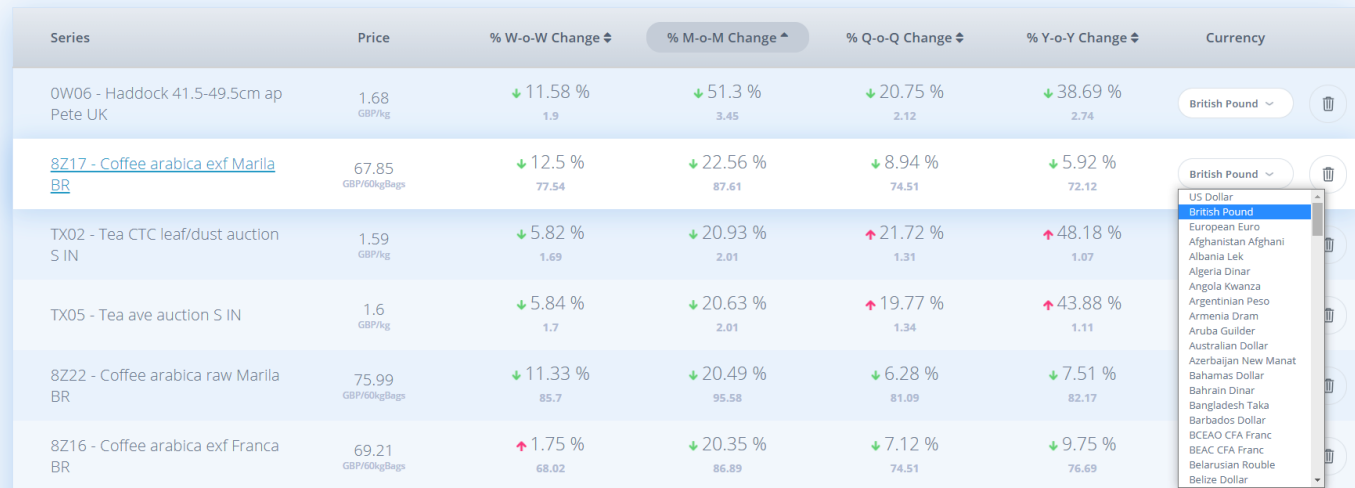

The PCR can then be exported, showing the selected currencies.

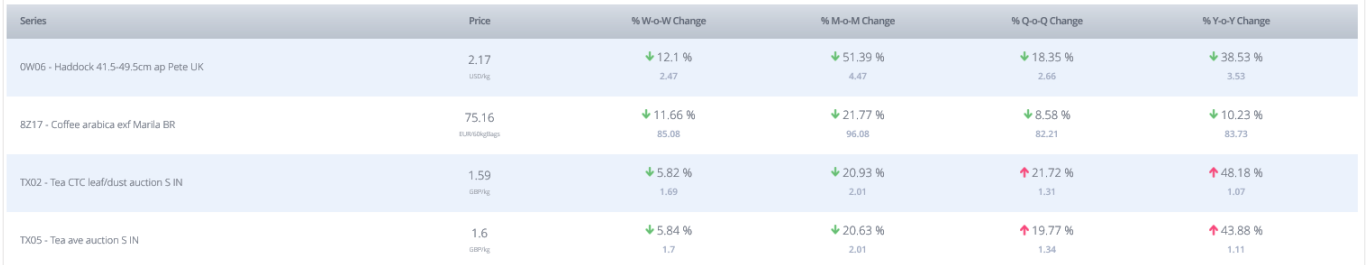

#### SECURITY IMPROVEMENTS

- Account Lockout: We have improved the security of accounts to reduce the risk of hackers gaining access by running automated log in scripts, by introducing the following measures:
	- Removing Captcha
	- Setting a maximum number of failed attempts to 5
	- Locking the account for 1 hour so no further attempts can be made
	- 'Forgot password' option can still be used during the lock-out period and will reset / unlock access to the account.

## Bug Fixes

Bug #1: In Swedish language, Turkey (country) was shown as 'turkey' (bird). This has now been corrected.

Bug #2: On customised dashboard, scheduling a download, the text 'Send to email' did not translate correctly into Russian. This has now been resolved.

Bug #3: Date format of export is not compatible with Excel. This has now been corrected and works in the default formats for each locale / language.

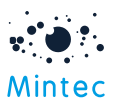

Bug #4: Unable to create alert in French language – this caused alert screen to become unresponsive, then an error screen was shown. This has been resolved now.

Bug #5: Forgot password email notification does not include link in the email text for Swedish localisation. This has been resolved now.

Bug #6: On customised dashboards, line chart, previously pinned values were retained when properties of the widget are changed, e.g. Unit. Pinned values were then irrelevant to what was graphed. Now pinned values are not shown if the widget settings are changed.

Bug #7: Cost model API - There were restrictions on the character types permitted when populating fields like RefKey, Model Category, Region, Business Unit, so we have changed the validation rules on optional fields in cost model APIs to be less rigid.

Bug #8: Frequency conversion issue has been resolved. When converting a series from a shorter frequency to a longer one (e.g. daily -> monthly) monthly rolling average will be used to show monthly point for current month.

## Consideration

MA v2.9 release will update some 3rd party libraries, and this could impact Data Direct API clients. The POST request to retrieve a token must set the Content-Type header to application/x-wwwformurlencoded, matching the encoding of the body of the request accordingly. Requests will be rejected when obtaining a token if the Content-Type header is not set correctly.

When using swagger or tools like postman, the content type is set automatically to match the requested body encoding.

This has been covered in our API documentation - <https://www.mintecglobal.com/our-resources-training>